# Simuler un fonctionnement en réseau

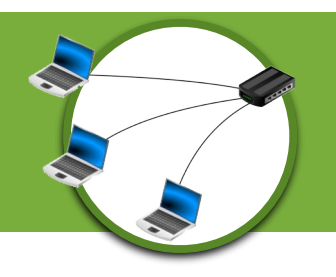

Commencez par visionner la vidéo :

[Comment fonctionne internet ?](https://yewtu.be/watch?v=9UMvyfT4V_Y)

#### CONNECTER DES ORDINATEURS ENTRE EUX

*Aide pour installer le logiciel Filius, si vous voulez l'installer chez vous*

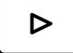

[Comment installer Filius.](https://yewtu.be/watch?v=2p4DAh214uE)?

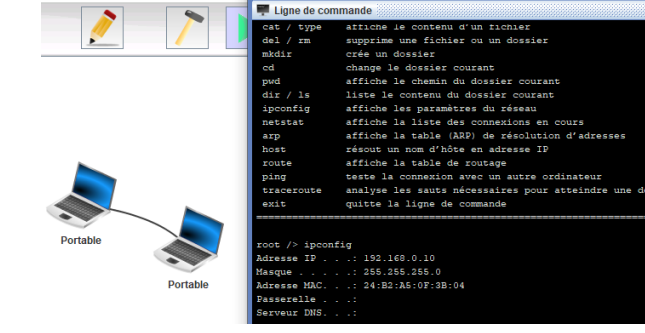

Créez votre 1ere communication entre 2 ordinateurs et vérifiez le bon fonctionnement à l'aide d'un PING.

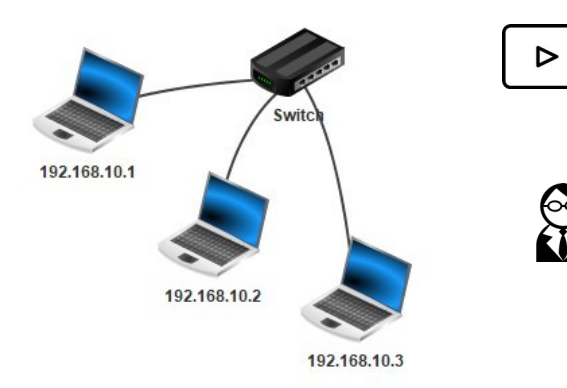

[Comment connecter des ordinateurs entre eux ?](https://yewtu.be/watch?v=rhSKcm_75PY)

 $\sigma$  Créez ensuite votre 1er réseau informatique avec 3 ordinateurs (au moins) et vérifiez le bon fonctionnement avec la commande PING.

Le réseau utilisé pour ce 1er réseau sera **192.168.10.0**

### CONNECTER DES RÉSEAUX ENTRE EUX

Suite à la création de votre 1er réseau, créez un 2ème réseau et réalisez les paramètres nécessaires sur le 2ème réseau afin que les ordinateurs puissent communiquer entre eux au sein de ce réseau. Le réseau utilisé pour ce 2ème réseau sera **192.168.20.0**

Réalisez les paramètres nécessaires sur le routeur afin de permettre la communication entre les 2 réseaux.

Vérifiez le bon fonctionnement de communication entre les 2 réseaux, toujours avec la commande PING.

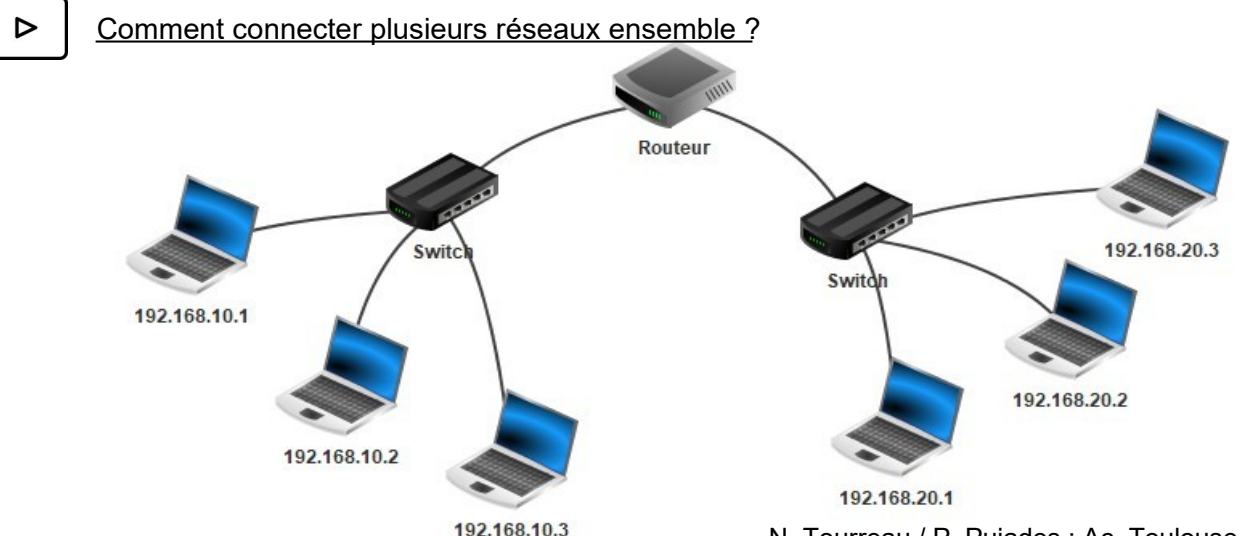

N. Tourreau / P. Pujades : Ac. Toulouse - Mai 2020

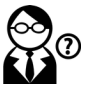

Mettre en place un serveur Web qui stocke le site du logiciel Filius disponible, par exemple, à l'adresse IP : **192.168.22.67**

Connecter ce serveur au routeur et paramétrer l'ensemble afin que le serveur soit accessible à l'ensemble des ordinateurs du réseau.

Vérifier le bon fonctionnement à l'aide d'un navigateur Web en se connectant à l'adresse IP du serveur.

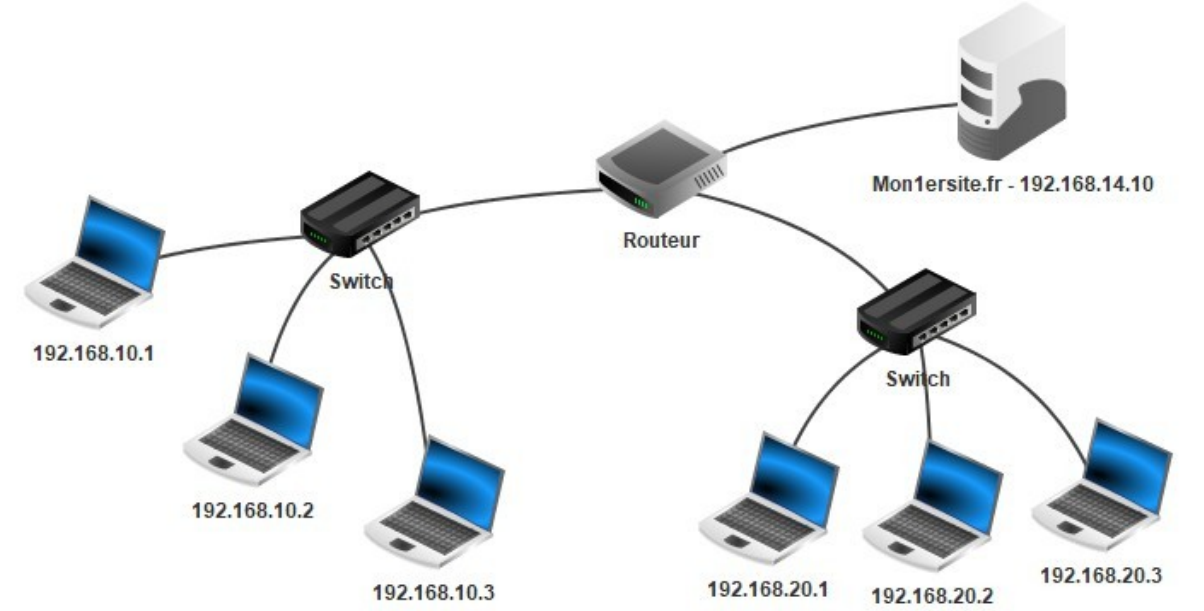

Terminez votre travail par la modification de la page d'accueil du site Internet stocké sur le serveur Web avec un nouveau titre et la modification de l'image d'accueil avec l'image disponible dans les ressources.

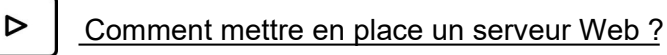

Je vous invite si vous le souhaitez à [commencer a coder](https://yewtu.be/watch?v=KsCUcBK9q14) [en html avec Micode](https://yewtu.be/watch?v=KsCUcBK9q14) pour agrémenter la page (couleur, mise en forme simple, ...).

*Attention le logiciel ne prend pas en charge le CSS.*

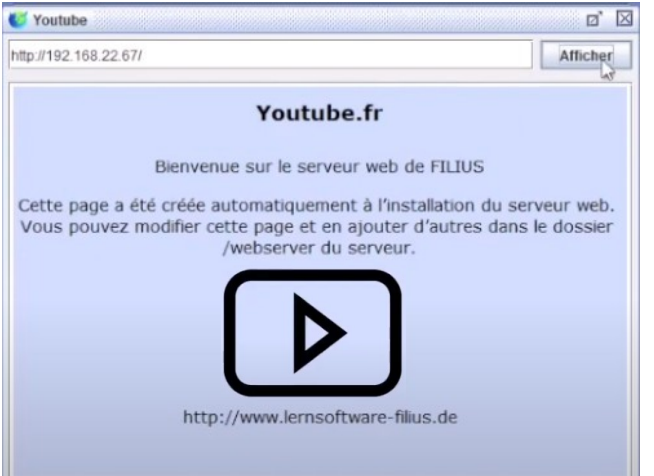

#### SE CONNECTER AU SITE INTERNET PAR SON URL

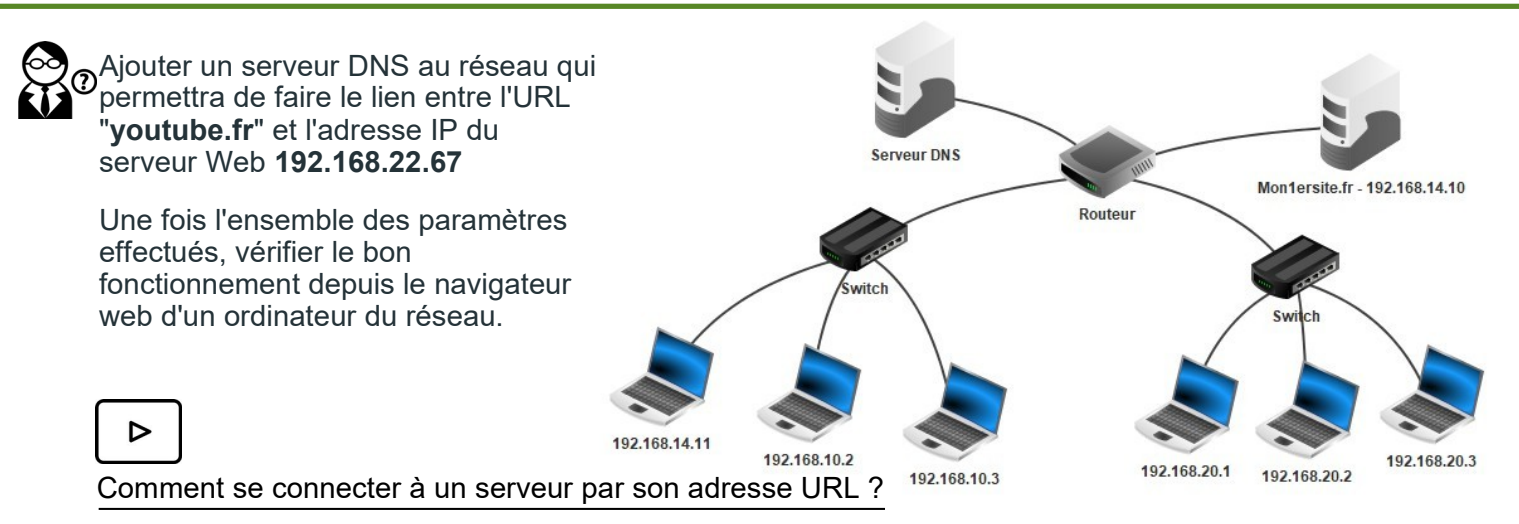

## Attribuer automatiquement des adresses IP

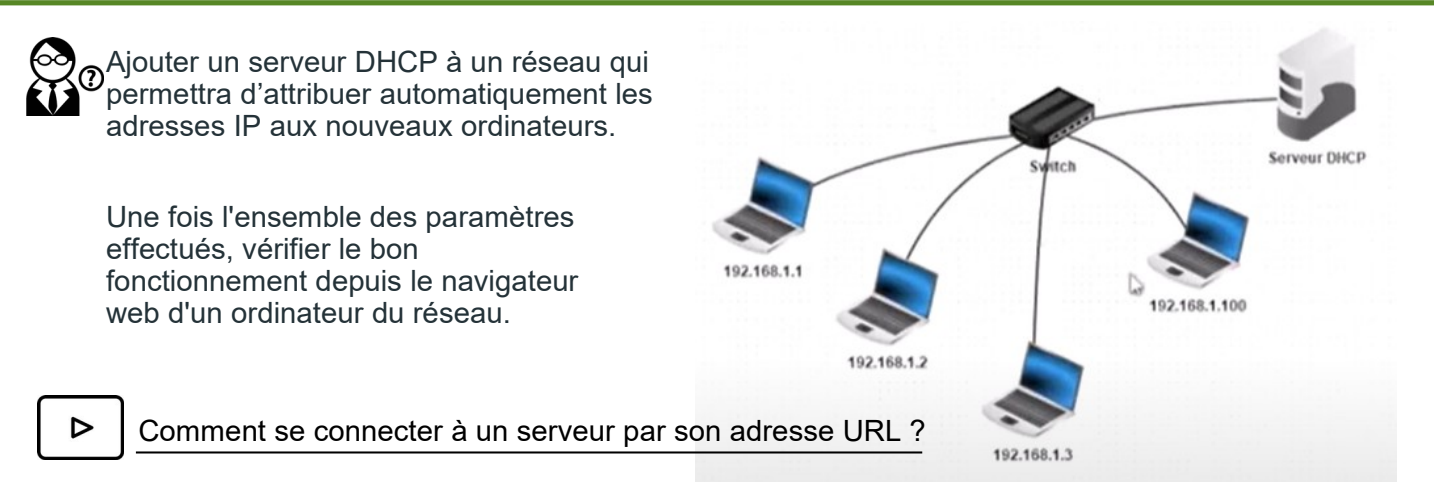

## Exercice : Simulation sous Filius pour se connecter au serveur des poubelles connectées

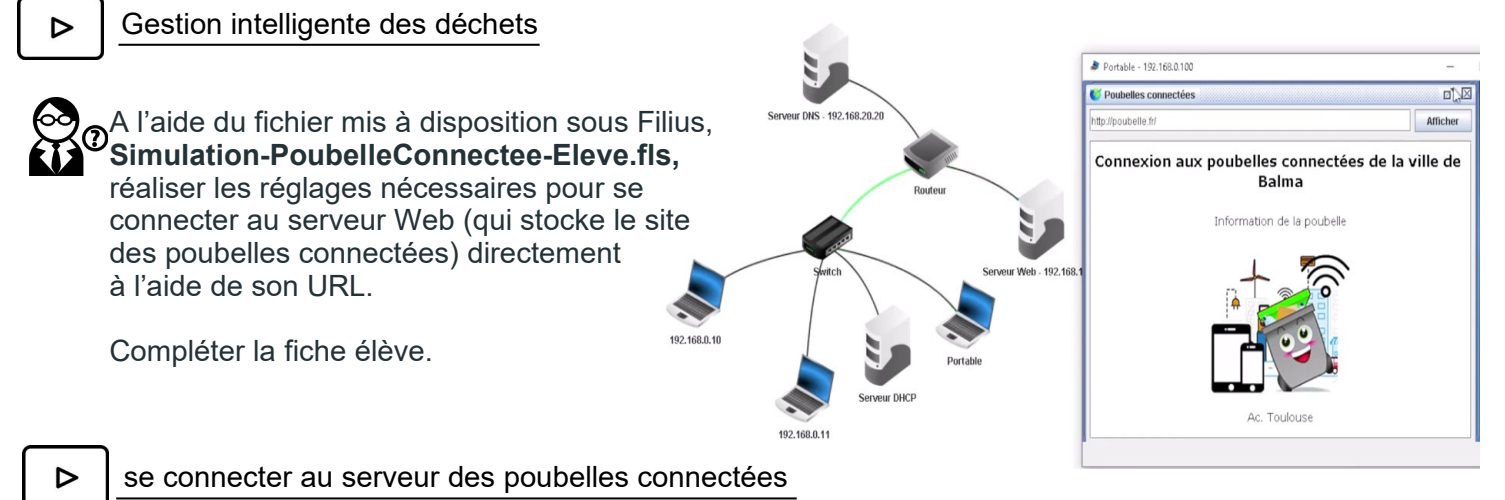